GC947P1\_NA1ALL\_DEU\_35T 5/2/06 5:25 PM Page <sup>1</sup>

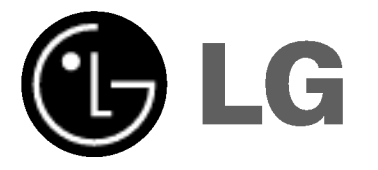

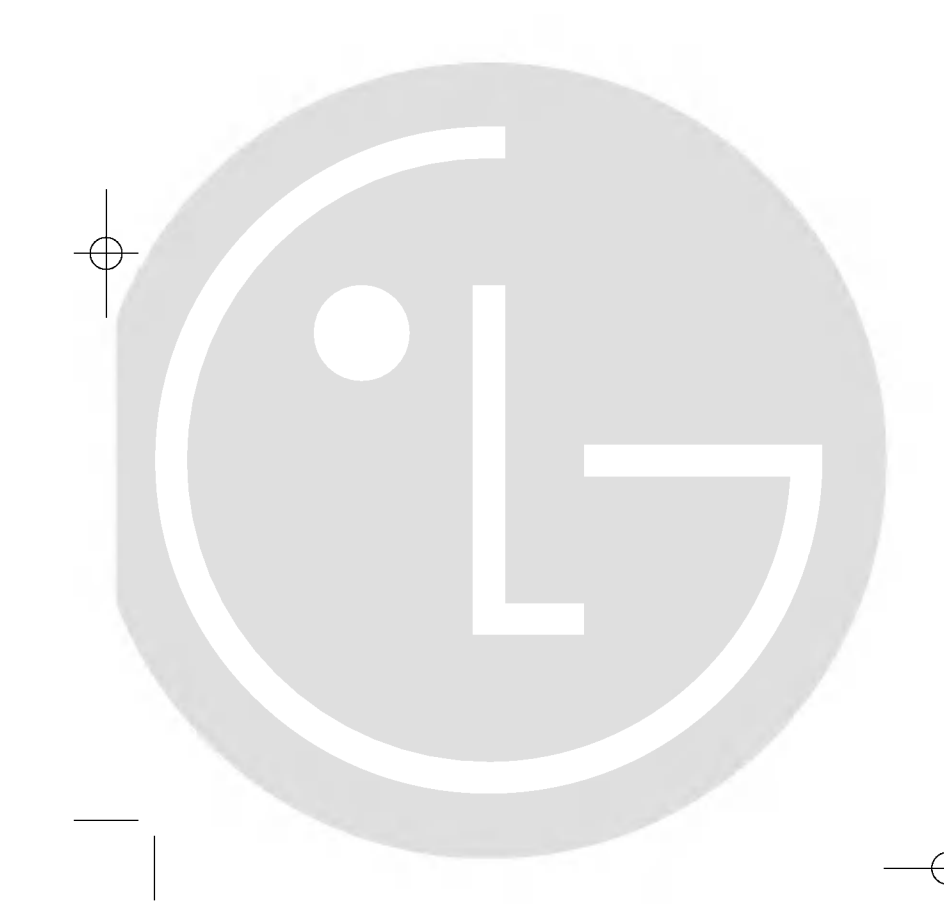

## Bedienungsanleitung

Videorecorder Modell: LV4947 LV4941

**Deutsch** 

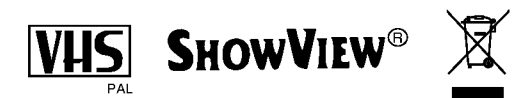

Lesen Sie diese Anleitung bitte aufmerksam durch, bevor Sie den Videorecorder anschließen, einschalten oder einstellen.

2

### Inhaltsverzeichnis, Sicherheitshinweise und Reinigung

Lesen Sie die untenstehenden Informationen bitte aufmerksam durch.

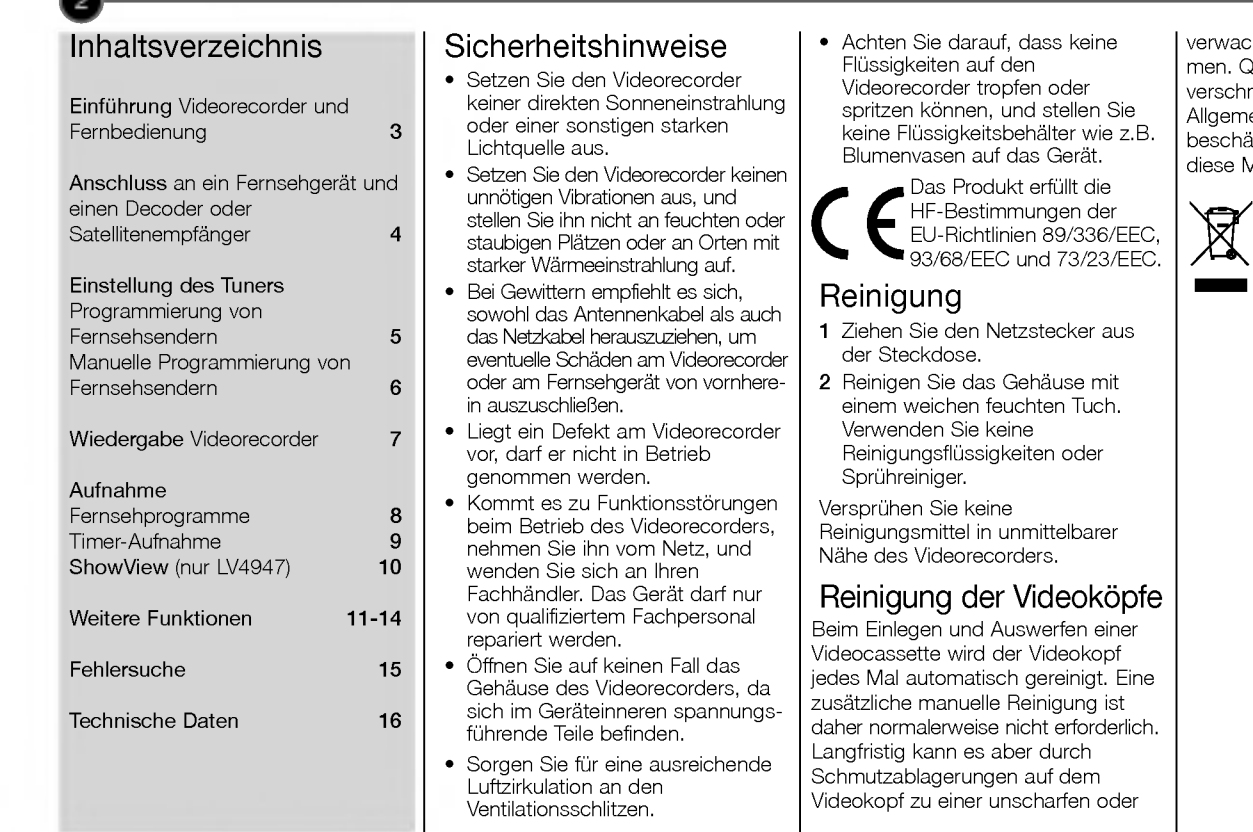

kelten Bildwiedergabe kommen. Qualitativ hochwertige Bander mutzen den Videokopf im einen nicht, bei alten oder adigten Cassetten besteht Möglichkeit jedoch.

#### Entsorgung von Altgeräten

◯

- 1. Wenn dieses Symbol eines durchgestrichenen Abfalleimers auf einem Produkt angebracht ist, unterliegt dieses Produkt der europaischen Richtlinie 2002/96/EC.
- 2. Alle Elektro- und Elektronik-Altgeräte müssen getrennt vom Hausmüll über dafür staatlich vorgesehenen Stellen entsorgt werden.
- 3. Mit der ordnungsgemäßen Entsorgung des alten Gerats vermeiden Sie Umweltschaden und eine Gefährdung der persönlichen Gesundheit.
- 4. Weitere Informationen zur Entsorgung des alten Gerats erhalten Sie bei der Stadtverwaltung, beim Entsorgungsamt oder in dem Geschaft, wo Sie das Produkt erworben haben.

# Einführung Videorecorder und Fernbedienung<br>Die meisten Funktionen des Videorecorders werden über die Fernbedienung gesteuert. Im Schaubild unten rechts sind die

wichtigsten Tastenfunktionen zusammengefasst, die ubrigen Tasten werden an anderer Stelle beschrieben. Auf die Basisfunktionen des Videorecorders kann auch uber die Tasten auf der Frontplatte zugegriffen werden.

![](_page_2_Figure_3.jpeg)

## Anschluss an ein Fernsehgerät und einen Satellitenempfänger<br>Die folgenden Informationen beziehen sich auf die zwei gängigsten Anschlussarten. Trennen Sie sicherheitshalber alle Geräte

vom Netz, bevor Sie sie miteinander verbinden.

Schließen Sie im Interesse einer optimalen Wiedergabe den Videorecorder an die SCART-Buchse des Fernsehgerates an.

![](_page_3_Figure_4.jpeg)

![](_page_3_Figure_5.jpeg)

## Anschlussoptionen

Schließen Sie die Antenne an den HF-Eingang (AERIAL) am

Bei Verwendung eines Koaxialkabels muss der HF-Ausgang (RF.OUT) am Videorecorder mit dem Antenneneingang am Fernsehgerät verbunden werden.

Verfügt Ihr Fernsehgerät über eine SCART-Buchse, können Sie diese uber ein entsprechendes Kabel mit der EURO AV 1-Buchse auf der Ruckseite des Videorecorders

#### Satellitenempfänger

Schließen Sie Ihren Satellitenempfänger mit einem SCART-Kabel an die EURO AV 2- Buchse auf der Ruckseite des Videorecorders an.

#### Decoder

Zum Empfang von verschlüsselten Pay-TV-Programmen muss ein Decoder gekauft oder gemietet werden. Sie können ein solches Gerät per SCART-Kabel an den Videorecorder anschließen.

#### Einstellung des **Videokanals**

Bei Verwendung eines SCART-Kabels wird das Videobild automa-tisch auf dem AV-Kanal des Fernsehgerätes wiedergegeben.

Bei Verwendung eines Koaxialkabels mussen Sie einen unbelegten<br>Programmplatz des Fernsehgerätes Testbild, abstimmen. Nehmen Sie dazu die Bedienungsanleitung Ihres Fernsehgerates zu Hilfe.

Wenn Sie Schwierigkeiten haben, ein zufriedenstellendes Videobild einzustellen, konnte dies daran liegen, dass die Ausgangsfrequenz des Videorecorders (UHF-Kanal 36) bereits vom Fernsehgerat genutzt wird. Gehen Sie in diesem Fall wie folgt vor:

Drücken Sie auf der Fernbedienung<br>die Taste POWER ♦, um den<br>Videorecorder in<br>den Standby-Modus zu schalten, und<br>halten Sie dann die Tasten PROG. ▲<br>oder ▼ oauf der Frontplatte des videorecorders länger als 4<br>Sekunden gedrückt. Im Display wird<br>die Frequenz RF 36 angezeigt.<br>Wählen Sie mit den Tasten PROG. 4<br>oder V einen anderen UHF-Kanal oder ▼ einen anderen UHF-Kanal<br>zwischen 22 und 68, und stellen Sie das Fernsehgerat auf diese Frequenz ein.

Sie können dies auch auf "OFF" stellen, falls beim Anschluß Ihres Fernsehgerätes an dem VCR mit SCART kabel irgendwelche Störungen auftreren.

### Programmierung von Fernsehsendern

Bei der ersten Inbetriebnahme des Videorecorders erscheint am Bildschirm das ACMS-Menü. ACMS (Automatic Channel Memory System) ist ein System zur automatischen Einstellung und Speicherung von Fernsehkanalen. Nach Abschluss der Erstinstallation können Sie ACMS über das Bildschirmmenü aufrufen.

#### ACMS-Programmierung

- <sup>1</sup> Schalten Sie den Videorecorder mit der POWER-Taste  $\ddot{\mathbf{C}}$ .
- 2 Wählen Sie den voreingestellten Videokanal am Fernsehgerät. Falls erforderlich, finden Sie nahere Angaben dazu in der Bedienungsanleitung des Fernsehgerätes. Auf dem Bildschirm erscheint das ACMS-Menü. Wählen Sie mit den Tasten oder ▶ den gewünschten

Landercode. (A: Osterreich, B: Belgien, CH: Schweiz, D: Deutschland, DK: Dänemark, E: Spanien, F: Frankreich, I: Italien, N: Norwegen, NL: Niederlande, P: Portugal, S: Schweden, SF: Finnland und OTHERS ANDERE)

![](_page_4_Figure_7.jpeg)

3 Starten Sie die automatische Sendereinstellung mit OK.

- 4 Nach Abschluss des ACMS-Suchlaufs werden alle aufgefundenen Sender und die ihnen zugewiesenen Programmplatze aufgelistet.
- 5 Prüfen Sie, ob die Verteilung der Sender auf die Programmplatze Ihren Vorstellungen entspricht. Falls nicht, können Sie einzelne Stationen verschieben oder löschen. Nähere Hinweise dazu finden Sie in den Abschnitten Andern der Senderreihenfolge und Löschen von Sendern.
- 6 Drücken Sie die Taste i , um die Einstellungen abzuspeichern.

### Andern der

#### Senderreihenfolge

Es empfiehlt sich, für diesen Vorgang eine aktuelle Programmübersicht zu Hilfe zu nehmen.

- 1 Rufen Sie mit der Taste i das Hauptmenü auf. Wählen Sie mit den Tasten < oder ▶ die Option PR SET, und bestätigen Sie dies mit OK.
- 2 Drücken Sie nochmals auf i.
- 3 Wählen Sie mit den Tasten A oder 4 die Programmnummer des zu verschiebenden Kanals, und drücken Sie dann auf ▶.
- 4 Wählen Sie mit den Tasten A oder  $\blacktriangledown$  den gewünschten Speicherplatz für diesen Sender.
- 5 Drücken Sie die Taste OK. Der Sender wird damit auf den neuen Programmplatz verschoben.
- 6 Drücken Sie die Taste ; um das Menü zu verlassen.

Möchten Sie weitere Kanäle verschieben, wiederholen Sie diesen Vorgang.

#### Löschen von Sendern

1 Rufen Sie mit der Taste i das Hauptmenü auf.

- 2 Wählen Sie mit den Tasten < oder ▶ die Option PR SET, und bestätigen Sie dies mit OK.
- 3 Drücken Sie nochmals auf i. und wählen Sie mit den Tasten 4 oder 4 die Programmnummer des zu löschenden Senders.
- 4 Drücken Sie die Taste <. Die gewahlte Station wird dann nach kurzer Zeit gelöscht. Die übrigen Sender werden automatisch neu geordnet.
- 5 Drücken Sie die Taste i .um das Menü zu verlassen. Möchten Sie weitere Sender löschen. wiederholen Sie diesen Vorgang.

#### Manueller ACMS-Aufruf

- 1 Schalten Sie Fernsehgerät und Videorecorder ein, und wahlen Sie am Fernsehgerät den Videokanal.
- 2 Rufen Sie mit der Taste i das Hauptmenü auf. Wählen Sie mit den Tasten < oder ▶ die Option ACMS, und bestatigen Sie dies mit OK.
- 3 Folgen Sie den Anleitungen im obenstehenden Abschnitt ACMS-Programmierung.

## Manuelle Programmierung von Fernsehsendern

Neben ACMS bietet Ihnen der Videorecorder auch die Moglichkeit, die Fernsehkanale manuell einzustellen. Dies ist insbesondere dann empfehlenswert, wenn das Sendesignal für eine korrekte ACMS-Funktion zu schwach ist. Außerdem können Sie die Kanale auf diese Weise fein abstimmen und individuell benennen.

#### Manuelle Sendereinstellung

- 1 Schalten Sie Fernsehgerät und Videorecorder ein. Wahlen Sie am Fernsehgerat den Videokanal, und rufen Sie mit der Taste i das Hauptmenü auf.
- 2 Wählen Sie mit den Tasten < oder ▶ die Option PR SET, und bestatigen Sie dies mit OK.
- 3 Drücken Sie nochmals auf **i**. Am Bildschirm wird die Sendertabelle angezeigt.
- 4 Wählen Sie mit den Tasten 4 oder ▼ die Programmnummer des einzustellenden Kanals, und drücken Sie dann auf OK.
- 5 Wählen Sie mit den Tasten < oder ▶ den Bereich CH, falls dieser nicht bereits aktiv ist, und wahlen Sie dann mit der Taste AV zwischen den Optionen C (Standardkanäle)<br>und S (Kabelkanäle).
- 6 Drücken Sie wiederum auf OK, und durchlaufen Sie mit den Tasten ▲ oder ▼ die einzelnen Kanalnummern, bis Sie den gewünschten Sender gefunden<br>haben.
- 7 Durch manuelle Feinabstimmung eines Senders können Sie die Bildqualität verbessern.

Wählen Sie dazu mit den Tasten < oder  $\blacktriangleright$  die Option FEIN (Manual Fine Tuning) und stellen Sie dann mit den Tasten 3 oder 4 das Bild optimal ein.

- 8 Wählen Sie mit der Taste ▶ die Option SENDER, um den eingestellten Kanal zu benennen.
- <sup>9</sup> Rufen Sie mit OK die Liste der Sendernamen auf. Wahlen Sie mit den Tasten ▲ oder ▼ einen Namen aus der Liste, und bestätigen Sie Ihre Wahl mit OK.

![](_page_5_Picture_14.jpeg)

Ist der gewunschte Name in der Liste nicht aufgefuhrt, gehen Sie vor, wie im gegenüberliegenden Abschnitt Eingabe individueller Sendernamen beschrieben (beginnend mit Punkt 5).

- 10 Bestätigen Sie die Programmplatzbelegung durch Drücken der Taste i.
- 11 Drücken Sie nochmals auf i. um das Menü zu verlassen.

12 Der neue Sender ist nun im Videorecorder gespeichert.

Möchten Sie weitere Sender manuell programmieren, wiederholen Sie diesen Vorgang.

Hinweise zum Verschieben des manuell eingestellten Kanals auf einen anderen Programmplatz finden Sie im Abschnitt Andern der Senderreihenfolge auf Seite 5.

Wenn Sie die Absicht haben, alle Sender manuell einzustellen, empfiehlt es sich, beim ersten Suchlauf die CH-Nummern der einzelnen Stationen aufzuschreiben. Sie können dann die Sender im Hauptmenü auswählen und die dazugehörigen CH-Nummern direkt eingeben. Auf diese Weise stellen Sie sicher, dass sich die einzelnen Sender von Anfang an auf dem gewunschten Programmplatz befinden und später nicht mehr verschoben werden müssen.

#### Eingabe individueller Sendernamen

Ist der von Ihnen gesuchte Sendername nicht in der Liste aufgeführt, können Sie ihn manuell eingeben.

- 1 Rufen Sie mit der Taste : das Hauptmenü auf. Wählen Sie mit den Tasten < oder ▶ die Option PR SET, und bestätigen Sie dies mit OK.
- 2 Drücken Sie nochmals auf *i* und wählen Sie mit den Tasten 4 oder 4 die Programmnummer des zu benennenden Senders.
- 3 Drücken Sie die Taste OK.
- 4 Wählen Sie mit der Taste > die Option SENDER, und bestätigen Sie dies mit OK.
- 5 Drücken Sie nochmals die Taste 2. Unter dem ersten Buchstaben erscheint ein blinkender Balken.
- 6 Wählen Sie mit den Tasten ▲ oder ▼ Buchstaben oder Ziffern für den neuen Sendernamen. Dieser darf aus maximal fünf Zeichen bestehen.
- 7 Wechseln Sie mit den Tasten oder ▶ zum nächsten Zeichen.
- 8 Drücken Sie die Taste OK.
- 9 Bestatigen Sie die neue Position durch Drücken der Taste :.
- 10 Drücken Sie nochmals auf ; um das Menü zu verlassen.
- 11 Der neue Sendername ist nun im Videorecorder gespeichert.

### Wiedergabe Videorecorders

Die Basisfunktionen des Videorecorders können sowohl über die Fernbedienung als auch über die Tasten auf der Frontplatte gesteuert werden. Stellen Sie zunächst sicher, dass sowohl Videorecorder als auch Fernsehgerät ans Netz angeschlossen und eingeschaltet sind und dass das Fernsehgerat auf den Videokanal eingestellt ist.

#### Abspielen einer Videocassette

Drücken Sie die Taste PLAY >. Am<br>Bildschirm erscheint die Meldung PLAY sowie das Kürzel SP oder LP. je nachdem, ob die eingelegte Cassette im Standard- oder im Longplay-Modus aufgenommen wurde.

#### Automatische **Spurkorrektur**

Wurde eine Kassette eingelegt und die Wiedergabe hat begonnen, setzt die Funktion der automatischen Suprerkennung ein, um automatisch das bestmogliche Bild zu erzeigen. Ist jedoch die Qualitat der Aufnahme schlecht, drücken Sie wiederholt TRK + oder - auf der Fernbedienung, um die Bandspur manuell zu reguleren, bis alle Verzerrungen entfernt wurden. Drücken Sie 0 auf der Fernbedienung, um die automatische Spurerkennung wieder einzuschalten.

### Wiedergabe-Stopp

Mit der Taste STOP **Deenden Sie** die Wiedergabe der Videocassette. Der Videorecorder wird dann wieder in den Fernsehmodus geschaltet.

#### **Bildsuchlauf**

Wahrend der Wiedergabe einer Videocassette können Sie das Band vor- oder zurücklaufen lassen, um nach einer bestimmten Stelle zu suchen.

Drücken Sie dazu die Tasten REW 5 oder FF 6. Die Bildabfolge wird dann mit siebenfacher Geschwindigkeit wiedergegeben.

#### Schnelles Vor- / Zuruckspulen

Um mit maximaler Geschwindigkeit vor- oder zuruck zu spulen, darf die .<br>Kassette nicht abgespielt werden.<br>Drücken Sie auf STOP ■ und dann entweder auf REW << zum Zurückspulen oder FF >> zum Vorspulen. Beim schnellen Vor- oder Zurückspulen können Sie die Bildabschnitte sehen, die Sie gerade<br>durchlaufen. Drücken und halten Sie (einige Sekunden lang) entweder REW << oder FF Beim Loslassen der Taste FF  $\blacktriangleright$  oder

REW << kehrt der Videorecorder in das normale Zurückspulen oder schnelle Vorwärtsspulen zurück.

#### Zeitlupen- und Zeitraffer-Wiedergabe

Mit den Tasten ◀ und ▶ können Sie wahrend der Wiedergabe oder im Standbild-Modus verschiedene Bandgeschwindigkeiten wahlen.

Welche Wiedergabearten möglich sind, und wie sie aufgerufen werden, können Sie der folgenden Liste entnehmen.

- 1 einmal= Zeitlupen-Wiedergabe
- $\triangleleft$  zweimal = Standbild-Wiedergabe
- $\triangleleft$  dreimal = Rückwärts-Wiedergabe
- 
- Ruckwarts-Wiedergabe <sup>1</sup> viermal= Ruckwarts-Wiedergabe mit 3-facher Geschwindigkeit <sup>1</sup> funfmal= Ruckwarts-Suchlauf mit 7-facher Geschwindigkeit <sup>2</sup> einmal <sup>=</sup> Zeitraffer-Wiedergabe mit
- doppelter Geschwindigkeit <sup>2</sup> zweimal= Bildsuchlauf vorwarts
- mit 7-facher Geschwindigkeit

Um die Zeitlupen- oder Zeitraffer-Wiedergabe zu beenden, wahlen Sie die anschließend gewünschte Funktion.

Eventuell auftretende Bildverzerrungen können Sie mit den Tasten TRK  $\triangle$  oder  $\blacktriangledown$  reduzieren.

#### Wiedergabe-Pause

Mit der Taste P/STILL II unterbrechen Sie die Wiedergabe, und es erscheint ein Standbild auf dem Bildschirm. Im Standbild können waagerechte schwarz-weiße Störstreifen auftreten. Dies ist systembedingt und bedeutet nicht, dass Band oder Videorecorder beschädigt sind.

Das Standbild kann bis zu fünf Minuten angezeigt werden. Nach Ablauf dieser Zeit schaltet der Videorecorder automatisch auf Stop, um das Band und die Videokopfe zu schonen.

#### Einzelbild-Wiedergabe

- 1 Durch mehrfaches Betätigen der Taste P/STILL II können Sie Einzelbilder anzeigen lassen, d.h., das Standbild wird bei jedem Drucken der Taste um ein einzelnes Teilbild weitergeschaltet.
- 2 Mit den Tasten ▲ oder ▼ können Sie eventuell auftretende vertikale Springbewegungen im Standbild reduzieren.
- 3 Mit der Taste PLAY > setzen Sie die normale Wiedergabe fort.

#### Herausnehmen der Videocassette

Drücken Sie auf EJECT ▲, um eine eingelegte Cassette aus dem Videorecorder zu entfernen. Ist das Bandende erreicht, bricht der Videorecorder die Wiedergabe automatisch ab, spult das Band zurück, wirft die Cassette aus und schaltet dann in den Standby- Modus.

![](_page_6_Picture_36.jpeg)

## Aufnahme von Fernsehprogrammen<br>Es gibt drei verschiedene Aufnahmemethoden, Sofortaufnahme (ITR - Instant Timer Recording), Timer-Aufnahme und

ShowView (nur LV4947).

Alle diese Methoden setzen einwandfrei abgestimmte und abgespeicherte Fernsehkanale sowie eine korrekte Uhrzeiteinstellung voraus.

#### Aufnahme über SCART-Kabel

Schließen Sie das Gerat, von dem aufgenommen werden soll, an die SCART-Buchse auf der Ruckseite des Videorecorders an, und drücken Sie die Taste AV, damit das entsprechende Bildsignal am Bildschirm angezeigt wird.

#### Longplay- und Standard-Modus

Der Videorecorder verfügt über eine Longplay (LP)-Funktion, mit der Sie die doppelte Menge an Programm auf einer Videocassette unterbringen können

Mit einem Drei-Stunden-Band (E 180) können Sie im LP-Modus z.B. sechs Stunden lang aufnehmen. Gegenüber dem Standard-Modus ist die Bild- und Tonqualitat etwas reduziert.

Drücken Sie die Taste LP, um in den Longplay-Modus zu wechseln. Durch nochmaliges Drucken dieser Taste kehren Sie in den Standard-Modus (SP) zuruck. Am Bildschirm wird die jeweils gewählte Bandgeschwindigkeit durch die Kürzel LP oder SP angezeigt.

Mit ITR beginnt die Aufnahme sofort und wird für einen vorher festgelegten Zeitraum oder bis zum Erreichen des Bandendes fortgesetzt.

Sofortaufnahme (ITR)

- <sup>1</sup> Schalten Sie Videorecorder und Fernsehgerat ein. Legen Sie eine Cassette in den Recorder ein, und wählen Sie am Fernsehgerät den Videokanal.
- 2 Legen Sie mit den Tasten PR  $\blacktriangle$ oder ▼ das aufzunehmende Programm fest. Am Bildschirm wird das aktuell gewahlte Programm angezeigt. Sie können die Programmnummer auch direkt mit den Zahlentasten der Fernbedienung eingeben.
- 3 Beginnen Sie die Aufnahme durch Drücken der Taste REC/ITR . Bei der ersten Betatigung dieser Taste erscheint am Bildschirm die Meldung RECORD SP und im Display das Kürzel REC.

RECORD SP

Der Videorecorder beginnt mit der Aufnahme und setzt sie fort, bis das Bandende erreicht ist oder die STOP-Taste gedrückt wird.

Drücken Sie zum Festlegen der Aufnahmedauer zweimal die Taste REC/ITR ● Am Bildschirm wird dann die Zeitdauer 0H30 angezeigt. Mit jedem weiteren Druck auf die Taste **REC/ITR ●** wird die Aufnahmedauer um eine halbe Stunde erhöht, bis hin zu einer Maximaldauer von neun Stunden.

![](_page_7_Picture_18.jpeg)

Sie können die Aufnahme jederzeit unterbrechen, wenn eine bestimmte Passage nicht aufgezeichnet werden soll.

Drücken Sie dazu während der ITR-Aufnahme die Taste P/STILL II. Der Videorecorder schaltet dann in den Pause-Modus, und die eingestellte Zeitdauer wird gelöscht.

- 1 Drücken Sie zum Unterbrechen einer Aufnahme die Taste P/STILL II.
- 2 Drücken Sie nochmals auf P/STILL II. um mit der Aufnahme fortzufahren. Die Aufnahme kann maximal fünf Minuten lang unterbrochen werden. Am Bildschirm erscheint dann das Kürzel RECP. Nach fünf Minuten wird die Aufnahme automatisch abgebrochen, um das Band und die Videoköpfe zu schonen.

Um wahrend der Aufnahme ein anderes Fernsehprogramm anzuschauen, drucken Sie die Taste TV/VCR. Im Display wird nun nicht mehr das Kurzel VCR angezeigt. Wahlen Sie dann mit der Fernbedienung das gewünschte Programm.

#### Beenden einer Aufnahme

- 1 Drücken Sie die Taste STOP .
- 2 Drücken Sie die Taste EJECT ▲. Am Bildschirm erscheint die Meldung EJECT . Ist das Bandende erreicht, bricht der Videorecorder die Aufnahme automatisch ab, spult das Band zurück, schaltet auf Stop, wirft die Cassette aus und schaltet dann in den Standby-Modus.

### Timer-Aufnahme

Mit dem Timer können Sie Startzeiten für Aufnahmen mit dem Videorecorder festlegen.

Es konnen insgesamt sieben verschiedene Timer-Aufnahmen fur einen Zeitraum von maximal einem Monat programmiert werden. Stellen Sie im Vorfeld sicher, dass alle Fernsehkanale korrekt abgestimmt und abgespeichert sind und dass die Uhrzeit richtig eingestellt ist.

#### Timer-Aufnahme

- Legen Sie eine Videocassette ein. 1 Rufen Sie mit der Taste i das
- Hauptmenü auf. 2 Wählen Sie mit den Tasten < oder ▶ die Funktion REC.
- 3 Drücken Sie die Taste OK. Drücken Sie dann nochmals auf OK, um das Menü für Timer-Aufnahmen aufzurufen.

![](_page_8_Picture_1714.jpeg)

- <sup>4</sup> Um die Nummer des aufzunehmenden Programms anzugeben, können Sie entweder mit den Tasten ▲ oder ▼ eine der verfügbaren Optionen auswählen oder die entsprechenden Ziffern direkt eingeben. Achten Sie darauf, bei einstelligen Programmnummern<br>zuerst eine 0 einzugeben. Drücken Sie bei Aufnahmen über die SCART-Buchse oder die RCA-Buchse die Taste AV (VRC 624 Y)
- 5 Drücken Sie die Taste >, und geben Sie das Datum des aufzunehmenden Programms an. Mit OK können Sie vor der Eingabe eines konkreten Datums Automatikfunktionen für wiederholte Aufnahmen auswahlen, nämlich DLY, wenn jeden Tag außer

Samstag und Sonntag zu einer bestimmten Zeit ein Programm aufgenommen werden soll und einzelne Wochentage, z.B. MO (Montag), wenn einmal wöchentlich zu einer bestimmten Zeit eine Aufnahme gestartet werden soll. Wahlen Sie die gewunschte Funktion mit den Tasten  $\blacktriangleleft$  oder  $\blacktriangleright$ , und bestatigen Sie Ihre Wahl mit OK. 6 Geben Sie Anfangs- und Endzeit des

aufzunehmenden Programms an. Der Videorecorder verfügt über eine 24-Stunden-Uhr.

![](_page_8_Picture_1715.jpeg)

- 7 nur LV4947 : Drücken Sie wiederum auf **>**. Am unteren Bildschirmrand wird VPC/PDC:OFF angezeigt. Drücken Sie die Tasten ▲ oder ▼. um den VPC/PDC-Modus ein- oder auszuschalten. Bei aktiviertem VPC/PDC-Modus erscheint am Bildschirm ein sternförmiges Symbol. Deaktivieren Sie VPC/PDC bei Aufnahmen von Fernsehsendern, die kein VPC/PDC-Signal ausstrahlen.
- 8 Drücken Sie die Taste ▶, um eine Bandgeschwindigkeit festzulegen.<br>Mit den Tasten ▲ oder ▼ können Sie zwischen den Optionen Standard

(SP), Longplay (LP) und Intelligent Play (IP) wahlen. Im IP-Modus schaltet der Videorecorder automatisch auf halbe Bandgeschwindigkeit um, wenn der Bandvorrat für eine vollstandige Aufnahme des Programms im Standard-Modus nicht mehr ausreicht (nur LV4947 : In Verbindung mit VPC/PDC ist 9 Wurden alle Timerdaten korrekt

- eingegeben, speichern Sie Ihre Einstellungen durch Drucken der Taste **:** . Die Meldung BITTE PRUFEN weist darauf hin, dass Sie fehlerhafte Daten eingegeben haben. Uberprufen Sie in diesem Fall nochmals die Timerdaten am Bildschirm, und nehmen Sie die erforderlichen Korrekturen vor. Wiederholen Sie zum Programmieren weiterer Timer-Aufnahmen den oben beschriebenen Vorgang ab Punkt 3. Drücken Sie nochmals die Taste ; um das Menü zu verlassen.
- 10 Drücken Sie auf der Fernbedienung die Taste POWER (\*), um den Videorecorder in den Standby-Modus zu schalten. Die Anzeige TIMER im Display des

Recorders weist darauf hin, dass eine Timer-Aufnahme programmiert wurde. Der Videorecorder beginnt nun zum angegeben Zeitpunkt automatisch mit der Aufnahme .

11 Zum Beenden der Aufzeichnung<br>.drücken Sie die Taste "STOP ".

#### Andern von Timerdaten

Sie können jederzeit einzelne Timerdaten ändern. Wählen Sie dazu mit den Tasten ▲ oder ▼ die zu andernde Timer-Aufnahme. Drücken Sie die Taste ◀, um den gesamten Eintrag zu löschen oder auf OK, um ihn zu bearbeiten.

![](_page_8_Picture_23.jpeg)

Wählen Sie mit den Tasten < oder ▶ die zu bearbeitenden Bereiche, und verändern Sie die jeweiligen Werte mit den Tasten  $\blacktriangle$  oder  $\nabla$ .

#### Programmanderungen

nur LV4947 : Das VPC/PDC-Signal enthalt Informationen zur tatsachlichen Anfangs- und Schlusszeit von Sendungen. Im PDC-Modus wird der Videorecorder also auch dann zum korrekten Zeitpunkt gestartet und abgeschaltet, wenn die programmierte Sendung zeitversetzt ausgestrahlt wird.

9

## Aufnahme mit ShowView (nur LV4947)<br>Das System ShowView vereinfacht die Aufnahme von Fernsehsendungen erheblich. Es werden nur noch Codes eingegeben,

die alle fur die Aufnahme einer bestimmten Sendung erforderlichen Informationen enthalten. Diese sogenannten ShowView-Codes sind in den meisten Programmzeitschriften abgedruckt. Vor Verwendung von ShowView mussen Sie die Fernsehkanale programmieren abspeichern, wie auf Seite 5 beschrieben, und die korrekte Uhrzeit einstellen.

#### **ShowView**

10

ShowView kann nur funktionieren, wenn alle Fernsehkanale einwandfrei abgestimmt und abgespeichert sind und die Uhrzeit richtig eingestellt ist (vgl. Seite11).

- <sup>1</sup> Schalten Sie Videorecorder und Fernsehgerät ein, und legen Sie eine aufnahmebereite Cassette ein.
- 2 Drücken Sie auf der Fernbedienung die Taste ShowView.

![](_page_9_Figure_7.jpeg)

3 Wählen Sie mit den Tasten oder ▼ den Aufnahmemodus:

> EINMAL bezeichnet eine einmalige Aufnahme. Mit TÄGLICH wird an jedem Wochentag um die gleiche Uhrzeit aufgenommen. Mit WÖCHENTLICH wird wöchentlich zu einer bestimmten Uhrzeit der gleiche Kanal aufgenommen.

- 4 Geben Sie mit den Zahlentasten den ShowView Code des aufzuzeichnenden Fernsehprogramms an. Bei fehlerhaften Eingaben konnen Sie die Taste < drücken und dann nochmals die richtigen Ziffern eingeben.
- 5 Drücken Sie die Taste OK. Die Programmdaten werden angezeigt. Wenn die Meldung BITTE PRUFEN erscheint, überprüfen Sie, ob Sie den richtigen ShowView Code eingegeben haben. Falls die Zahlen stimmen, handelt es sich womöglich um einen Druckfehler in der Programmzeitschrift. If the number has been entered correctly but does not work, it may have been printed incorrectly in the television listings guide.<br>Steht unter "PR" die Angabe "- -", müssen Sie die Nummer des aufzunehmenden Programms eingeben. Dies ist fur jeden Kanal nur einmal erforderlich, danach sind die entsprechenden Daten im<br>Videorecorder gespeichert. Drücken Sie bei Aufnahmen über die SCART-Buchse oder die RCA-Buchse die Taste AV.
- 6 Wählen Sie mit der Taste > den Bereich VPS/PDC. Drücken Sie die Tasten ▲ oder ▼ um den VPS/PDC-Modus ein- oder auszuschalten. Deaktivieren Sie diese Option bei Aufnahmen von Fernsehsendern, die kein

VPS/PDC-Signal ausstrahlen. Drücken Sie nochmals die Taste ▶ um eine Bandgeschwindigkeit festzulegen.

- 7 Wählen Sie mit den Tasten ▲ oder<br>▼ zwischen den Optionen Standard (SP), Longplay (LP) und Intelligent Play (IP), wie auf Seite 8 beschrieben. Im IP-Modus schaltet der Videorecorder automatisch auf halbe Bandgeschwindigkeit (LP) um, wenn der Bandvorrat fur eine vollstandige Aufnahme des Programms im Standard-Modus nicht mehr ausreicht. IIn Verbindung mit VPS/PDC ist Intelligent Play nicht moglich.
- 8 Sind alle Programmdaten korrekt, speichern Sie Ihre Einstellungen durch Drücken der Taste :. Erscheint die Meldung BITTE PRÜFEN, überprüfen Sie noch einmal die Richtigkeit der Daten. Wiederholen Sie zum Programmieren weiterer ShowView-Aufnahmen die Schritte 2-7. Drücken Sie nochmals die Taste : um das Menü zu verlassen.
- 9 Schalten Sie den Videorecorder aus. Im Display erscheint die Anzeige TIMER.
- 10 Zum Beenden der Aufzeichnung<br>drücken Sie die Taste "STOP ".

#### Löschschutz

![](_page_9_Picture_19.jpeg)

Um ein versehentliches Löschen einer bestimmten Aufnahme zu verhindern, brechen Sie die Loschschutzlasche auf der unteren Seite der entsprechenden Videocassette heraus. Wenn Sie diese Cassette zu einem spateren Zeitpunkt wieder für Aufnahmen verwenden möchten, brauchen Sie nur die Öffnung mit einem Klebeband zu überdecken.

#### Kopieren von Videocassetten

Um den Inhalt einer Cassette auf eine andere Cassette überspielen zu können. benötigen Sie einen zweiten Videorecorder. Schließen Sie diesen an die SCART-Buchse auf der Ruckseite des Recorders oder an die AV-Buchsen auf der Frontplatte an . Schalten Sie den aufzeichnenden Videorecorder in den Audio/Video-Modus, indem Sie auf der Fernbedienung die AV-Taste drücken. Schließen Sie zur Kontrolle der Aufnahme den aufzeichnenden Videorecorder mit einem Standard-Koaxialkabel an Ihr Fernsehgerät an.

Der Videorecorder verfügt über zahlreiche Zusatzfunktionen, die sich in der Praxis als sehr hilfreich erweisen können.

### Uberspringen von We**rbeblöcken (CM Skip)**<br>Mit dieser Option können Sie bei der

Mit dieser Option können Sie bei der<br>Wiedergabe eines Videobandes kurze Passagen überspringen, wenn diese z.B. Werbung für Produkte, Fernsehprogramme oder Spielfilme enthalten.

Drücken Sie während der Wiedergabe<br>die Taste CM SKIP auf der Fernbedienung. Mit jedem weiteren Druck dieser Taste erhohen Sie die Länge der übersprungenen Passage<br>um 30 Sekunden bis hin zu einem Maximalwert von 3 Minuten (180 Sekunden). Die Wiedergabe wird dann am Ende der ubersprungenen Passage automatisch fortgesetzt.

#### OPR-Einstellung (Optimum Picture Response)

Mit dieser Funktion wird das Bild der Videokassette verbessert, da sich das Gerat auf die Qualitat der Videokassette einstellt. Wenn Sie meinen, dass das Bild eingestellt werden müsste, können Sie die OPR-Einstellung manuell ändern. Sie können OPR nur einstellen, wenn ein Band im Videorecorder abgespielt wird.

- 1 Rufen Sie mit der Taste : das Hauptmenü auf.
- 2 Wählen Sie mit den Tasten < oder → die Funktion OPR, und bestatigen Sie dies mit OK.

![](_page_10_Figure_10.jpeg)

- 3 Wählen Sie mit den Tasten ▲ oder ▼ zwischen den Optionen AUS, WEICH und SCHARF.
- 4 Drücken Sie die Taste ; um das Menü zu verlassen.

#### Farbsysteme

Der Videorecorder verarbeitet drei verschiedene Farbsignalkodierungen, PAL B/G und SECAM D/K. Wahrend der Wiedergabe wird im Allgemeinen automatisch das passende Farbsystem gewahlt. Sollte es in einzelnen Fallen zu Problemen kommen, können Sie das Farbsystem auch manuell einstellen.

- 1 Rufen Sie mit der Taste i das Hauptmenü auf.
- 2 Wählen Sie mit den Tasten < oder ▶ die Option SYSTEM, und bestatigen Sie dies mit OK.
- 3 Wählen Sie mit den Tasten A oder  $\blacktriangledown$  das für die Aufnahme verwendete Farbsystem.

![](_page_10_Figure_18.jpeg)

Hauptmenü auf.<br>Wählen Sie mit den Tasten < oder<br>> die Option TIME DATE, und<br>bestätigen Sie dies mit OK.

Der Videorecorder verfügt über zahlreiche Zusatzfunktionen, die sich in der Praxis als sehr hilfreich erweisen können.

#### Bildschirmanzeige OSD (On Screen Display)

Mit dieser Option können Sie die aktuelle Zeit, den Bandzahler, die verbleibende Bandmenge, das aktuelle Datum (Tag, Monat, Jahr und Wochentag), den aktuellen Kanal sowie die Betriebsart des Videorecorders am Bildschirm anzeigen lassen. Diese Daten werden vom Videorecorder nicht aufgezeichnet.

1 Rufen Sie mit der Taste OK die Bildschirmanzeigen auf.

![](_page_11_Picture_6.jpeg)

- 2 Navigieren Sie durch mehrfaches Drücken von OK durch die einzelnen Anzeigeoptionen.<br>Bandzählwerk und verbleibende Bandmenge werden nur angezeigt, wenn eine Videocassette eingelegt ist.
- 3 Nach 3 Sekunden werden die meisten OSD-Daten wieder ausgeblendet. Ubrig bleiben dann nur die Uhr oder das Bandzählwerk bzw. die Restbandanzeige.

4 Drücken Sie nochmals auf OK, um alle Anzeigen auszublenden.

Sie können die Bildschirmanzeige<br>auch vollständig deaktivieren. Gehen Sie dazu wie folgt vor:

- 1 Rufen Sie mit der Taste : das
- Hauptmenü auf. 2 Wählen Sie mit den Tasten < oder
- ▶ die Option fOSD ON OFF, und bestatigen Sie dies mit OK. 3 Setzen Sie die Option mit den
- Tasten  $\blacktriangle$  oder  $\blacktriangledown$  auf OFF, und drücken Sie die Taste ; um die Einstellung abzuspeichern.

#### Energiesparmodus

Im Energiesparmodus verbraucht das Gerat weniger Strom. Wenn Sie den Timer des Videorecorders programmiert haben, ist diese Funktion jedoch nicht verfügbar.

• Drücken Sie die Taste **Ön** auf der Frontplatte. Das Display wird dann komplett abgeschaltet.

#### Beenden des Energiesparmodus

• Drücken Sie die Taste POWER C  $(oder On)$  auf der Frontplatte oder auf der Fernbedienung.

#### Rucksetzen des digital en Bandzahlwerks

Der Bandzahler zeigt die seit Beginn der Aufnahme verstrichene Zeit in Stunden, Minuten und Sekunden an. Durch Drücken der Taste CLEAR können Sie den Zähler auf 0:00:00 zurücksetzen.

Wenn Sie auf STOP und dann auf REW << drücken, hält der Videorecorder bei Zahlerstand 0:00:00 an, also am Punkt, an dem Sie den Zähler zurückgesetzt haben.

#### Kindersicherung

Sie haben die Möglichkeit, die Tasten auf der Frontplatte zu deaktivieren, so dass der Videorecorder nur noch über die Fernbedienung gesteuert werden kann.

1 Drücken Sie auf der Fernbedienung die Taste LOCK. Auf dem Bildschirm und im Display erscheint dann die Meldung SAFE.

In diesem Modus sind bis auf die Tasten STOP ■ und EJECT **Aalle** Bedienungselemente auf der Frontplatte außer Funktion gesetzt.

# SAFE

![](_page_11_Picture_28.jpeg)

#### Breitbildformat

Fur die Breitbild-Wiedergabe muss der Videorecorder mit einem SCART-Kabel an den Fernseher angeschlossen werden.

- 1 Rufen Sie mit der Taste ; das Hauptmenü auf.
- 2 Wählen Sie mit den Tasten < oder  $\blacktriangleright$  die Option 16:9/4:3, und bestätigen Sie dies mit OK.

![](_page_11_Picture_33.jpeg)

Der Videorecorder verfugt uber zahlreiche Zusatzfunktionen, die sich in der Praxis als sehr hilfreich erweisen konnen.

#### 3 Wählen Sie mit den Tasten ▲ oder 4zwischen folgenden Einstellungen: AUTO: Es wird automatisch das für das jeweilige Programm<br>passende Format gewählt. 4:3: Wiedergabe und Aufnahme

im Normalformat. 16:9: Wiedergabe und Aufnahme im Breitbildformat.

4 Drücken Sie die Taste ; um die Einstellung abzuspeichern.

#### Toneinstellungen

Der Videorecorder kann Stereo-Tonsignale aufzeichnen und wiedergeben. Sie können dabei zwischen verschiedenen Wiedergabearten wahlen.

- 1 Rufen Sie mit der Taste and das Hauptmenü auf.
- 2 Wählen Sie mit den Tasten < oder 2 die Option AUDIO.
- 3 Drücken Sie die Taste OK.
- 4 Wählen Sie mit den Tasten A oder ▼ zwischen folgenden Wiedergabearten: **STEREO** LEFT (nur linker Kanal RIGHT (nur rechter Kanal) MONO
- 5 Drücken Sie die Taste ; um das Menü zu verlassen.

#### Automatische Abschaltung

Wenn Sie während des Rückspulens die Taste POWER (\*) drücken. schaltet sich der Videorecorder bei Erreichen des Bandendes automatisch ab.

#### ez-Abschaltung (ez Power Off)

Wenn Sie wahrend der Wiedergabe einer Videocassette die Taste ez POWER OFF drücken, wird die Cassette automatisch angehalten, zurückgespult und ausgeworfen.<br>Anschließend schaltet der Videorecorder in den Standby-Modus.

#### ez-Wiederholung (ez Repeat)

Sie können eine bestimmte Passage<br>zweimal wiederholen lassen und dann mit der normalen Wiedergabe fortfahren.

- <sup>1</sup> Halten Sie die Taste ez REPEAT gedrückt. Der Videorecorder spult<br>so lange das Band zurück, wie sie die Taste gedrückt halten.
- 2 Lassen Sie die Taste an der Stelle los, an der die Wiederholung beginnen soll.

3 Der Videorecorder spielt den gewahlten Ausschnitt dann zweimal ab.

![](_page_12_Picture_22.jpeg)

<sup>4</sup> Um sofort mit der normalen Wiedergabe fortzufahren, drücken Sie wahrend der ersten Wiederholung die Taste ez REPEAT.

#### Videodoktor

Der Videodoktor zeigt den Status verschiedener für den Betrieb des Videorecorders relevanter Aspekte an.

- 1 Rufen Sie mit der Taste ; das Hauptmenü auf.
- 2 Wählen Sie mit den Tasten < oder ▶ die Option Dr..
- 3 Drücken Sie die Taste OK.

![](_page_12_Picture_29.jpeg)

- 4 Überprüfen Sie mit Hilfe der Tasten
- $\triangle$  oder  $\nabla$  folgende Funktionen:

#### STATUS VIDEOKÖPFE

BITTE REINIGEN : Die Videoköpfe müssen gereinigt werden. KASSETTENSTATUS NICHT AUFNEHMBAR: Die Löschschutzlasche der eingelegten Cassette wurde herausgebrochen. Verwenden Sie eine Cassette, mit der aufgenommen werden kann. SPEICHERPLATZE BELEGT

Zeigt die Anzahl der programmierten Timer-Aufnahmen

an. NACHSTES TIMEPROGRAMM ORF 2 26 10:00-11:00 SP SAT1 26 10:00-11:00 SP: Zeigt den aktuellen Status der

Timer-Aufnahme an.

 $\mathfrak{D}$ 

5 Drücken Sie die Taste ; um das Menü vom Bildschirm zu entfernen.

![](_page_12_Picture_38.jpeg)

Der Videorecorder verfügt über zahlreiche Zusatzfunktionen, die sich in der Praxis als sehr hilfreich erweisen können.

#### Decoder-Einstellung

Auf Seite 4 wurde bereits beschrieben, wie Sie einen Decoder für Pay TV-Kanäle anschließen können. Zur Aufnahme von verschlüsselten Programmen sind keine besonderen Einstellungen erforderlich. Wählen Sie einfach den gewünschten Sender, und warten Sie kurz, bis der Entschlüsselungsvorgang beginnt.

- 1 Rufen Sie mit der Taste ; das Hauptmenü auf.
- 2 Wählen Sie mit den Tasten < oder ▶ die Option DECODER.
- 3 Drücken Sie die Taste OK.
- 4 Legen Sie mit den Tasten  $\blacktriangle$  oder ▼ fest, wann die verschlüsselten Sendungen empfangen werden sollen.

Der angeschlossene Decoder wird aktiviert.

5 Drücken Sie die Taste ; um das Menü zu verlassen.

#### **Sprachwahl**

Die Bildschirmanzeige ist in den Sprachen ENGLISH, DEUTSCH, ITALIANO, ESPAÑOL, EAAHNIKA oder PORTUGUES.

- 1 Rufen Sie mit der Taste ; das Hauptmenü auf.
- 2 Wählen Sie mit den Tasten < oder ▶ die Option ABC.
- 3 Drücken Sie die Taste OK, um den Sprachwahl-Bildschirm aufzurufen, und wahlen Sie dann mit den
- Tasten ▲ oder ▼ die gewünschte Sprache.
- 4 Drücken Sie die Taste ;, um die Einstellung abzuspeichern

### Fehlersuche

Treten Probleme am Videorecorder auf, uberprufen Sie bitte zuerst die folgenden Punkte, bevor Sie den Kundendienst in Anspruch nehmen.

#### Kein Bild und kein Ton

- Stellen Sie sicher, dass sowohl der Videorecorder als auch das Fernsehgerät ans Netz angeschlossen und eingeschaltet sind.
- Prüfen Sie, ob das Antennenkabel in Ordnung und fest mit den entsprechenden Anschlüssen am Videorecorder und am Fernsehgerat verbunden ist.
- Stellen Sie sicher, dass das Fernsehgerät auf einen Videokanal eingestellt ist.
- Prüfen Sie bei Verwendung eines SCART-Kabels, ob das Kabel korrekt angeschlossen ist und ob am Fernsehgerat der richtige AV-Kanal gewahlt ist.

#### Keine Wiedergabe oder schlechte Bildqualitat

- **Legen Sie eine andere** Videocassette ein. Ist das Problem dann verschwunden, wurde es durch die Cassette verursacht.
- Versuchen Sie, die Bildqualität mit den Spurregeltasten TRK + oder zu verbessern.
- Handelt es sich um eine

Aufnahme, die Sie vom Fernsehprogramm gemacht haben, sind möglicherweise die Sender im Tuner des Videorecorders nicht korrekt abgestimmt.

#### Fernsehprogramme können nicht

#### aufgenommen werden

- Überprüfen Sie die Empfangsleistung am Fernsehgerät. Wird über die Antenne kein Bild empfangen, kann der Videorecorder keine Fernsehprogramme aufzeichnen.
- Prüfen Sie, ob das Antennenkabel in Ordnung und fest mit den entsprechenden Anschlüssen am Videorecorder und am Fernsehgerät verbunden ist.
- Prüfen Sie, ob die Sender im Tuner des Videorecorders richtig eingestellt sind.
- ? Sehen Sie nach, ob die Löschschutzlasche an der Videocassette herausgebrochen wurde.
- Sorgen Sie für eine ausreichende Empfangsqualitat.

#### Videocassette kann nicht eingelegt werden

- Sehen Sie nach, ob sich nicht bereits eine Cassette im Recorder befindet.
- ? Uberprufen Sie die Position der Videocassette. Das Fenster muss nach oben zeigen und der aufgedruckte Pfeil in Richtung des Recorders.

#### Fernbedienung funktioniert nicht

- ? Stellen Sie sicher, dass der Videorecorder ans Netz angeschlossen und eingeschaltet ist.
- Prüfen Sie, ob die Batterien korrekt in die Fernbedienung eingelegt wurden.

#### Verzerrungen im oberen Bereich des Videobildes

• Möglicherweise ist die Videocassette beschädigt. Uberprufen Sie dies durch Einlegen einer anderen Cassette.

- Versuchen Sie, die Störung durch Drehen des Bildfangreglers am Fernsehgerät zu beseitigen. Nahere Hinweise dazu finden Sie in der Bedienungsanleitung Ihres Fernsehgerätes.
- Prüfen Sie, ob das Antennenkabel in Ordnung und fest mit den entsprechenden Anschlüssen am Videorecorder und am Fernsehgerät verbunden ist.
- Prüfen Sie, ob das Fernsehgerät richtig auf den Videorecorder abgestimmt ist.

### Kein HiFi-Ton

- Stellen Sie sicher, dass im AUDIO-Menü die Option STEREO aktiviert ist.
- Schauen Sie in der Bedienungsanleitung Ihres Fernsehgerätes nach, ob es für Stereo-Empfang geeignet ist.

#### Autoplay funktioniert nicht

- ? Diese Option funktioniert nur bei Cassetten mit herausgebrochener Löschschutzlasche.
- ? Diese Funktion arbeitet nicht im "LOCK"-Betrieb (siehe Seite 12).

![](_page_14_Picture_37.jpeg)

### Technische Daten

Die im Folgenden aufgefuhrten technischen Daten geben den Standard zum Zeitpunkt der Drucklegung wieder.

Lautstärke, Eingangsquelle und das<br>Ein-/Ausschalten des LG TV-Geräte können über die mitgelieferte Fernbedienung bedient werden.

#### Durch können Sie Drucken auf

![](_page_15_Picture_1039.jpeg)

#### Andere TV-Gerate uber die Fernbedienung bedienen

Lautstärke, Eingangsquelle und das Ein-/Ausschalten von Nicht-LG TV-Geräten können ebenfalls bedient werden. Wenn Ihr TV-Gerat in der folgenden Liste aufgefuhrt wird, stellen Sie den entsprechenden Herstellercode ein.

- <sup>1</sup> Halten Sie die Taste TV POWER gedruckt und wahlen Sie den Herstellercode für Ihr TV-Gerät über das Nummernfeld aus<br>(siehe folgende Tabelle).
- 2 Lassen Sie die Taste TV POWER los.

#### Codenummern bedienbarer TV-Gerate

Wenn mehr als eine Codenummer aufgefuhrt ist, versuchen Sie eine Nummer nach der anderen, bis eine der Nummern mit Ihrem TV-Gerat funktioniert.

![](_page_15_Picture_1040.jpeg)

Hinweise

- Abhängig von Ihrem TV-Gerä funktionieren u. U. einige oder keine der Tasten mit dem Gerät, selbst wenn der richtige Herstellercode eingegeben wurde.
- Wenn Sie eine neue Codenummer eingeben, wird die zuvor
- eingegebene Nummer gelöscht.<br>• Wenn die Batterien der Fernbedienung ausgetauscht werden, wird die eingegebene<br>Codenummer möglicherweise auf die Standardeinstellung zurückgesetzt. Geben Sie die entsprechende Codenummer erneut ein.

#### Spezifikationen

Allgemein<br>Stromversorgung Leistungsaufnahme ca. 12 Watt (3 Watt im Energiesparmodus) Betriebstemperatur 5°C bis 35°C Luftfeuchtigkeit unter 80% Timer <sup>24</sup> Stunden-Anzeige Video HF-Eingangssignal PAL SECAM (I/I, B/G, D/K) HF-Ausgangssignal PAL G/K/I Signal-Storabstand besser als 43 dB, bew HF-Modulator UHF-Kanale 22-68 (einstellbar) Audio

Video-Aufnahmesystem Vierkopf-Doppelazimuth, Schragspurverfahren Bandgeschwindigkeit 23,39 mm/sec im SP-Modus, 11,69 mm/sec im LP-Modus Bandformat Bandbreite 12,7 mm (0.5-Zoll) 4 Stunden mit E-240-Band im SP-Modus, 8 (LP mode, E-240 Tape) Ruckspulzeit ca. 65 (±10) Sekunden mit E-180-Band Abmessungen 360(B)x82(H)x230(T)mm Gewicht 2.87 kg

200-240V Wechselstrom, 50Hz

Fernsehsystem CCIR (625 Zeilen, 50 Halbbilder) PAL/SECAM-Farbsignalkodierung Aufnahmeformat PAL/MESECAM Eingangspegel VIDEO IN (SCART, RCA): 1,0 Vss an <sup>75</sup> Ohm asymmetrisch Ausgangspegel VIDEO OUT (SCART): 1,0 Vss an 75 Ohm asymmetrisch

Eingangspegel AUDIO IN (SCART, RCA) SCART: -6,0 dB, bew. an mehr als <sup>10</sup> kOhm RCA: -6,0 dB, bew. an mehr als 47 kOhm Ausgangspegel AUDIO IN (SCART, RCA)<br>SCART: -6,0 dB, bew. an weniger als 1 kOhm RCA: -6,0 dB, bew. an weniger als <sup>1</sup> kOhm Tonspuren Mono-Spur und 2 HiFi-Spuren<br>Frequenzgang Mormalspur: 100 Hz bis 10 kH Normalspur: 100 Hz bis 10 kHz (-6/+3 dB, bew.) HiFi: 20 Hz bis 20 kHz (-3/+3 dB, bew.) Signal-Storabstand HiFi: besser als 70 dB (JIS A-Filter) Dynamikbereich HiFi: besser als 85 dB (JIS A-Filter)